# **3 KROKY JAK VLOŽIT PODPIS PRO EXTERNÍ KOMUNIKACI** *3 STEPS HOW TO INSERT A SIGNATURE FOR EXTERNAL COMMUNICATION*

**1. Pravým tlačítkem myši klikněte na svou emailovou adresu v Thunderbirdu a zvolte variantu SETTINGS.** *Right-click on your email address in your Thunderbird inbox and choose SETTINGS.*

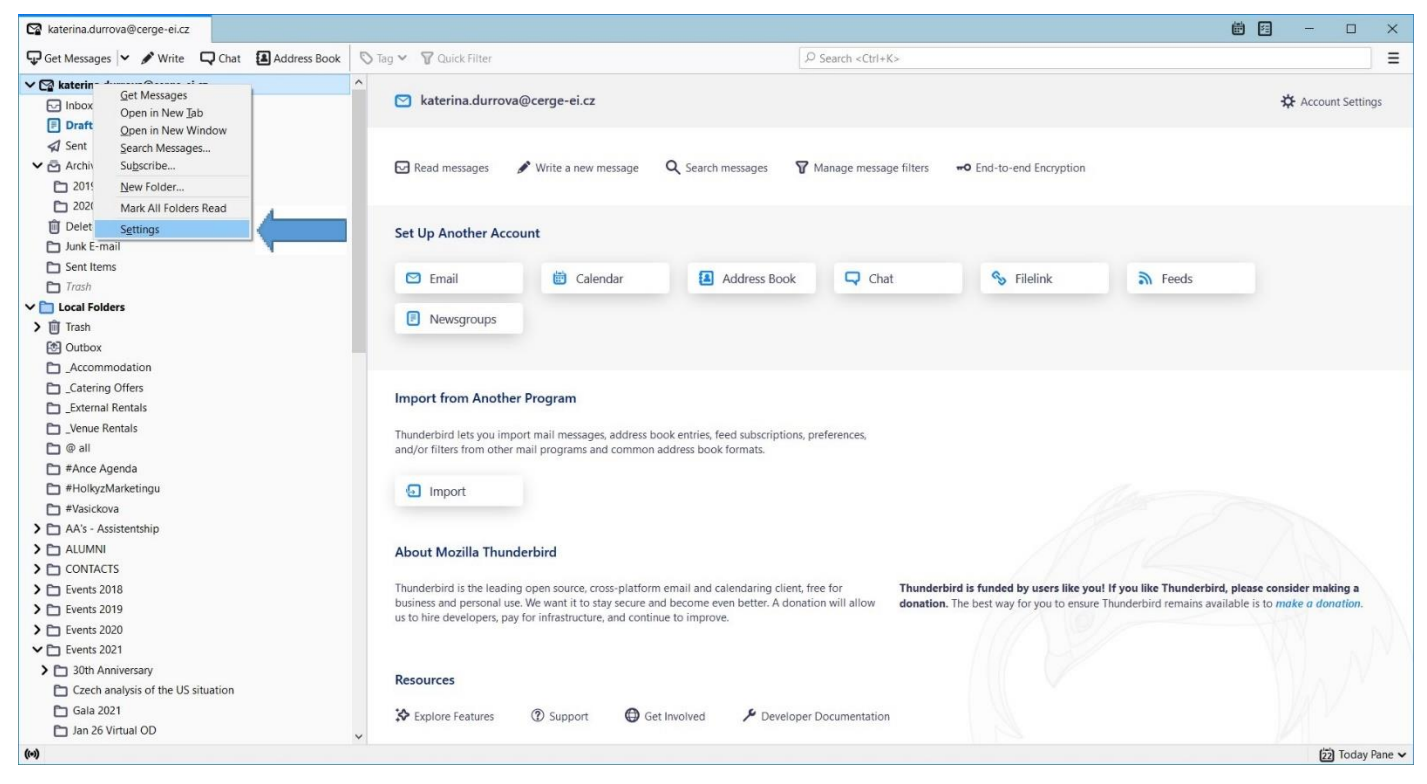

**2. Nejprve si přidejte novou "identitu", kteou budete využívat jen pro externí komunikaci. Zvolte tlačítko MANAGE IDENTITIES.**

*First, create a new "identity", which you will use only for external communication. Press MANAGE IDENTITIES at the bottom.* 

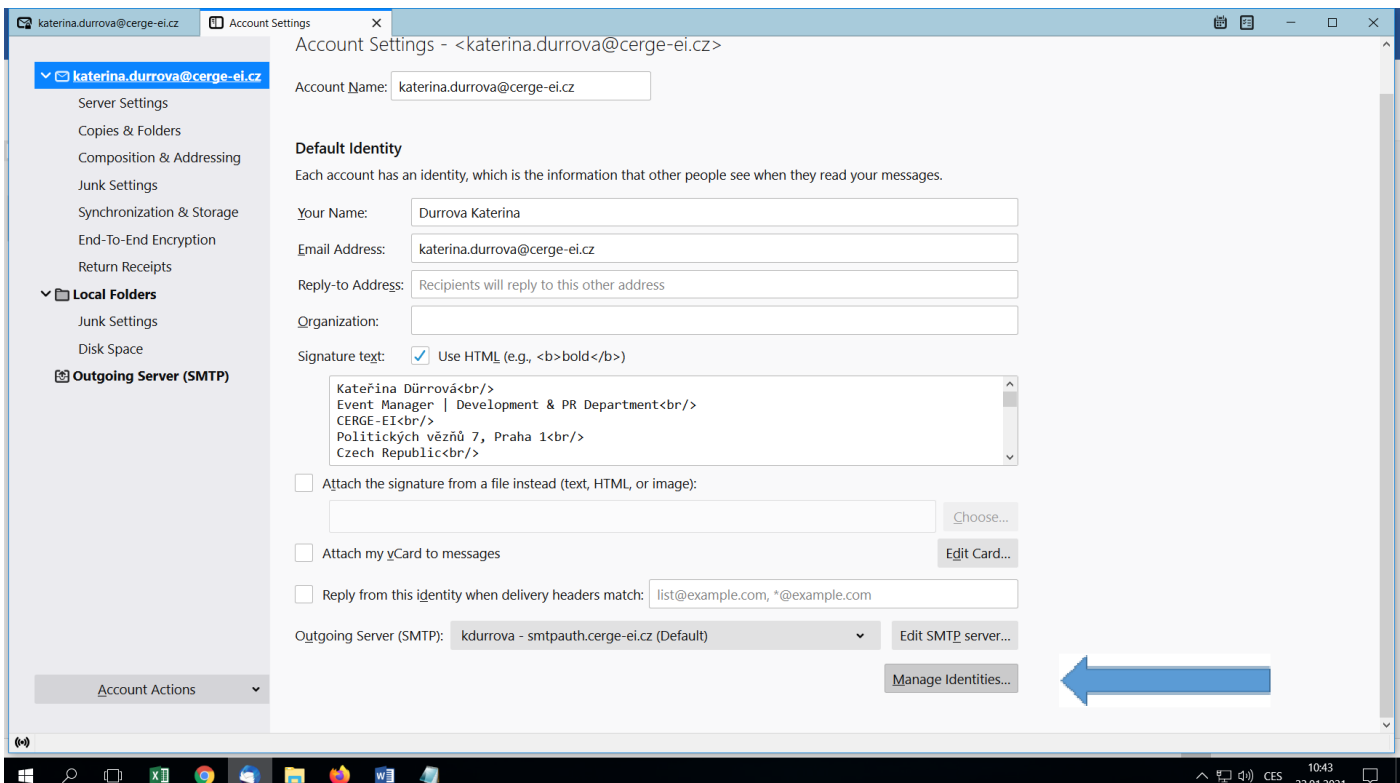

# **Vyberte tlačítko ADD.** *Click on ADD as below.*

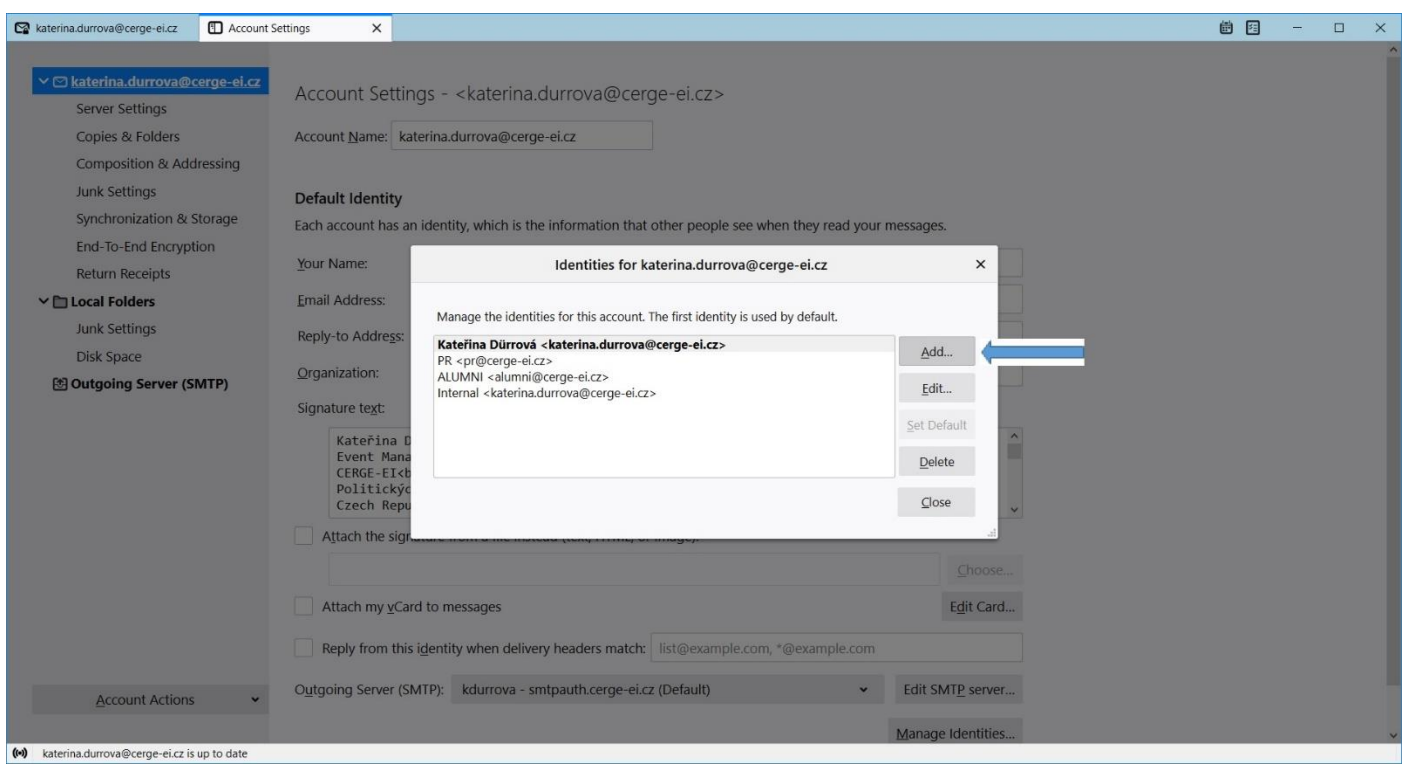

**Do řádku YOUR NAME napiště text "External Communication" pro jednoduché odlišení profilů. Vyplňte řádek EMAIL ADDRESS svým institucionálním emailem [jméno.příjmení@cerge](mailto:jméno.příjmení@cerge-ei.cz)-ei.cz. Důležité, zaškrtněte políčko USE HTML. Do pole SIGNATURE TEXT zkopírujte celý HTML kód uvedený níže. Nezapomeňte upravit údaje za své! Uložte tlačítkem OK.**

*In the line YOUR NAME type "External Communication" in order to easily distinguish profiles. Insert your institutional email [name.surname@cerge-ei.cz](mailto:name.surname@cerge-ei.cz) in the line EMAIL ADDRESS. Important, tick the field USE HTML. Copy the entire HTML code below into the SIGNATURE TEXT field. Do not forget to change the data for yours! Save with OK at the bottom.* 

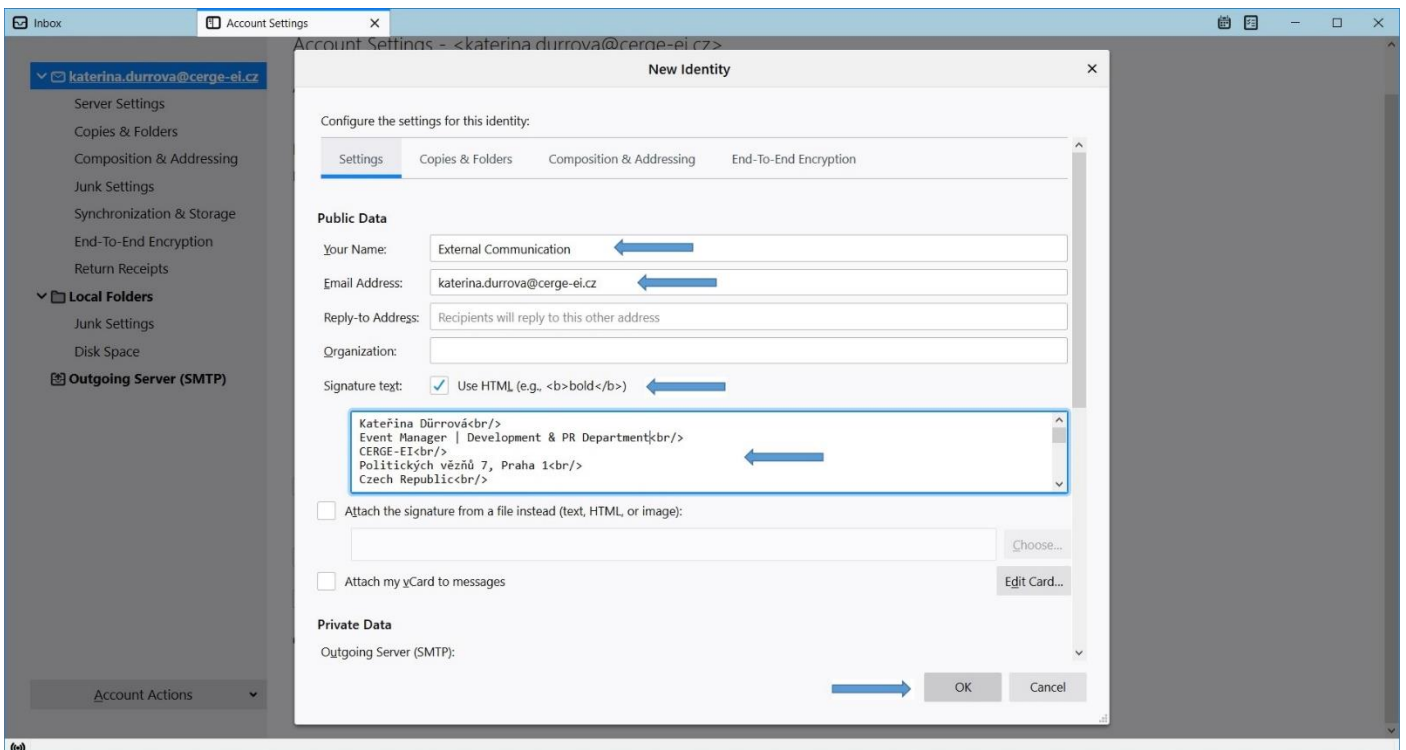

**Nový text podpisu v HTML (včetně disclaimeru a logem CERGE-EI ke 30tému výročí): Zde prosím v prvním odstavci přepište údaje za své (až po řádek s CERGE-EI webovými stránkami, následující prosím neměňte) A n***ew signature in HTML (including a disclaimer and the 30th anniversary CERGE-EI logo): Here, in the first paragraph, please rewrite the data as your own (up to the line with the CERGE-EI website, please do not change the following ones)*

Name Surname<br/>>hr/> Position | Department<br/>>hr/> CERGE-EI<br/>>hr/> Politických vězňů 7, Praha 1<br/>kh/> Czech Republic<br/>>hr/> your.email@cerge-ei.cz<br/> +420 224 005 your line<br/> +420 your mobile number, if you have one<br/> www.cerge-ei.cz<br/>  $-**br** /  
>$ 

<a href="https://www.cerge-ei.cz"><img

src="data:image/gif;base64,R0lGODlhQAFLAKIAAP///7wVP0FCtIiI0OGYq8/P7PHQ2NBbeSH5BAAAAAAALAAAAABAA UsAAAP/CLrc/jDKSau9OOvNu/9geBlEaRKGIWbpma5wLM90bU/GEex8zx+oG+Gg8/mAt6RyyWx+csZoNAiDSq8H1awYy HpyXCJBciqXtQCzC10hEX/IiVrNdiat1/xPhNdLvRtxDVw8dRYEeoANfjsHCgaMYziEUYoOjF12S4iYkV+UnUaOLDt1nFmnG ZyMowyYo5CYhgugV5KXrJpJtaFTHLG9erMRiK0LjQuxww+rr2yvj6GGwJ3Gx7m6NbzBohrN3LYXxQ2cbDq3E9vC136wod bUvXXQ2VvtJSktQ+0Y6jsobNz4QUcmkyuDtAIQhPDtHxqBRtj9m6MlXhlQt+I1CtgQ/6ECH3OoNBBAkuSAkwMKqKyXLo8 lhuoWQlD38kEfIzIdjFtQbpBCChpzpukGwAdQow3itaJUM+GRgzw0FBhgkmrJqycLsOSJZRmzPBU6bsRws4fQZP+iefwYw KsCSmcBaFSBVEK8rz0UfLOGtweaulIFDFAwlWrWk1Wz2tHIIy6Essjshgt0xS2AIm92OIhF4ZtjuWeK5sUBGGop0XvCEll9q7 SGkw2mCkYsuOTgJrwsS+A1YTIHsXwfUDKkI7jP1Bxcb1aOutQ33b1Hdyhc2GptAVoXyBac3Qbjn1+kCM0NQuznIYJ0Wgb pgTmDuw+MEjKewf0D61dtp+wOwLCD7f+30VDLZ51V8ph4IogFHQjwdWCfWlHpZJQPC0rw4AXYRUAVf9oZxqEIUqwQo nAGrlALfSzI0QOKFWAiSYNomQVje55gIIAEBQgWQY4ZrsAYgWFFMc2IMEhhGQklMBSAisglV2M8+UDk14wO1njBVBNs uCNJH/4WRRW+HMdeDB2hGBQDq7TU2AcuQugJNXz5E1FzeQC5QI9bdqkddyCAwqIGYcb41AxExvdDIXKZxWRkVQ7kZi KP4hIKW45mkCMFOeq5Z4AcYBRDiU5RSENHOfUkF2ZrFtjkBkes5iog3+EkqGaL9EJpI6+uVuGdmjKAp4a/boCkDrtS4Getc 9IAqk//6MAJHZX1SRdBrI3No6hp2FxoKacSBPtAjtxuxYCns6Y66peGWtuUhdc6GaFkZo0p5lpyXqttBjdWkGkFsIkrabtDGV EsWYEeZK2db4nqLq3wRjWchH5d8DCdMvSLab4UUOUvshGHuiqhRNV6sAZKhRXahXdpZGjHizJ6LwaXWmBxlhj72xHH5 mqDrsi1Ipzwii3TijJSe0HMspIKUyxDzRR4C0HM/h5b7mlC7HwQQPk4FCV0QtpE7tDSweUAuSTKq3QMKV3JtAT+bfUjmlb XwJghtrZRCdb7hNxqrnHAKPC/MuaT96ASdcF3ettikPaOtJEkbi3zvntDwbcyMgI3/8bQA2PJSYHDFz0bQK0v04VV1Z3TuFE u9S4h39GLNZqXVvTYr68MaQdr4zibfnqKbkeZgKelxOpL1NtW8H9EGvksYnVtu0seBKuSSijlh12vDMycuvPYCp9EQ38SE/ 5m2yBeOBbKv/c3M+WfBfoC+Fkvv/Uo7cdf7t0uVtly638fdxtc+AJ6gCASm2ztgC9IRpQes0C7lIA1n0EgAp82vQpaUAHaax r2GpBBuW1jFnNbAmMwMLi1bOyESsCS4sKluzv4YxghVMIIgTIfn6Hwhh5Q4ZVYmL8YUKt1/HsZg7i3mYbYEIdIDB0Pt5SB xfnIGUFjmOv6954aIuKIScyiBf98VwH8aWiJv2iHbm7GBCIGrFp6AY8W11gFL0bAjd8Co7BY4RgyLsGMPzCFGi82vz768Y+A DKQgB0nIQhrykIUMTzWWYUcl4DGPcMMiGycZGzg+wJKxkSPJglGq/8nNjCRYkSSuSMlS5hCTI2miJgWYma4EUVo3iCH5 VnQOU9oyMBpAJfw2yIfmUW1qx5OhJ8kxn4HdcpI63OIqffU7sKiPit4Z5ix/IMljIjGZ/FomYXQZA14YQ5ZVS9YhCJHDlfzHn ByY3rfQyQB1lrKDbOMl/LQpA/N0b482AJ+wOCEzx23zKt3hUUkCapIJCJRLycgPp/CzUH/aJHawxCAiZ4P/EnfeCV8sEcs9qy kxIKbIoFf553UyJFDraMU6YCxpSbSgn4ICoKU6Oui0ICq5DeCpgvXDipZkRk8BBYp4NgBqxa6jAJf2x3FGtcpLawPGti11MEr 9p0oQCgAeHTWqD8UGtGx0JXDxTlPctAGohKosWQ1iXckgAqa04k+qFvVGbl1qf6qqI8Z1xz9x9Q87HZcdh74SeomKKEbV 1s7GObE/Pa2BHRv5SWiKxi2csUBbf4VUymIMXDbSkV/pujar3smLSjnci4T4H3rCs6oA0pi/YgjOc4nzGmwgZYwwlC+nKtW 2DsUsai9YyRt5dk9ri+tmn1nTrBZXcfKk6wUMY0yQ/8mLcvZ4LVvMscfIdjFfKi1odutK18Ec1DbtROhv/zkS7r51poLtXHolay N57uuEqyPrpzz62HFVV4oTcKgB4pcM/m6qqvWrH/zcutnfCtQBwy3XUdZ7seUu873wDRljZfA2XFC3WfjtVmfjKtXwatIq9 /tV23jEwgSnD73H5ekWUQlhknF0JiGrsGuZ88vL3HdJkg2ueT/LLd2+kcNOXepJjVpeFGf4r7iDDuo4GFbQkDO6QDufCYtE

X9HkynCuOjIENovV7A3Xx5eUn3dNAiDOWs9XoAVbihvcxVXu2AJmBFHratHcKOJTys68bni9xaMPgRnBYhZpSQQd0s8a Wf8hFDkxctt8seRGbspPKBhjxqcByM3kcIcbAYcKMAxOP22tvO3QYS1o0aou44eICuyaW9g0Of5ZFdLsAKkeHUwYAM+a N0Q11baaJey9msmONi7AQkBncixLzo7FtdtkoejRgbRXQaaRdBU5bQSZ6NiLeLGyScGlipD2pdBGnWwSuxtsN4pwcluzl9R 9DbRum8IUkqCCV7gIHvYZ3tClDLvJE+I8E1fb7yYNg5t91MRUr9Sc9bOHdOZvcSTvQEai9rTL5u7p2CQ2+nInwqfia3RuGuK rJvhucUpRmG564UIAX6f2RwyWe8PIC77za2p2U6hy6kZZYVpK8DNV8F51Ztz/Pehgboo/Xs87Y6SzitJpc9gpWtvhvonANn w29UqPBXd4yi1Us45YcDNzZlDLUO4MjLHrlV1PRhd5YQMEIOot/c1K8KVCLFPCKtMu6gVR+SavwFOL1YYwUA1716EGG 7BiDDbe2vltCG/z/mgq7arWMuBLLuamZ0PuhsOaPurVDz0UsIq3myPfu1jUi8Y08P3C+W16VNv9bHObWvmzb7GbLwO w/rSRb4sEvS1Y21fe9UjEPDhqXlF6XblS+p77AfV1m8XNnnqO97rqMejd5s8m9ljpUl9USNLsv75ht4P8LXUdDEobe/hP5za k+1no2mln8HS9VL9sH/2u76mom86XtkKV6/WLgh+w4jd+xtMmHUB+rGBMXFBnL+UrbMVj9XdbAYIY8xRe38eAojN7Fb iA/6dyAXhMkPE6CphG6CdzdsMoHTAziOcr8HdeFuNjWbEShHdSnCZ/CzVVu+R/h8aB32ZLHyhGZAIOkpRqH8BOc8UpM FhYqJU9a6cYbGdzfNJjJ9Uh8NMZIVEGj2CFAdcZxvd5PmQ8XAgo5peFYshGSGIGIcgCD/QqX1iAY9iGbviGcBiHJ5QAADs=" alt="" /></a><br />

## $br$  />  $br$  />

<span style="font-size: 9pt; font-family: Verdana; color: DarkGray"><b>Upozornění:</b></span><br /> <span style="font-size: 8pt; font-family: Verdana; color: DarkGray"><i>Není-li v této zprávě výslovně uvedeno jinak, má tato E-mailová zpráva nebo její přílohy pouze informativní charakter. Tato zpráva ani její přílohy v žádném ohledu Univerzitu Karlovu, CERGE, ani Národohospodářský ústav AV ČR, v.v.i. k ničemu nezavazují. Text této zprávy nebo jejích příloh není návrhem na uzavření smlouvy, ani přijetím případného návrhu na uzavření smlouvy, ani jiným právním jednáním směřujícím k uzavření jakékoliv smlouvy a nezakládá předsmluvní odpovědnost Univerzity, CERGE, ani Národohospodářského ústavu AV ČR, v.v.i. Obsahuje-li tento e-mail nebo některá z jeho příloh osobní údaje, dbejte při jeho dalším zpracování (zejména při archivaci) souladu s pravidly evropského nařízení GDPR.</i></span><br/>>br</>

### $\braket{b}$ r />

<span style="font-size: 9pt; font-family: Verdana; color: DarkGray"><b>Disclaimer:</b></span><br /> <span style="font-size: 8pt; font-family: Verdana; color: DarkGray"><i>If not expressly stated otherwise, this e-mail message (including any attached files) is intended purely for informational purposes and does not represent a binding agreement on the part of CERGE, Charles University, or the Economics Institute of the Czech Academy of Sciences. The text of this message and its attachments cannot be considered as a proposal to conclude a contract. nor the acceptance of a proposal to conclude a contract, nor any other legal act leading to concluding any contract; nor does it create any pre-contractual liability on the part of CERGE, Charles University or the Economics Institute of the Czech Academy of Sciences. If this e-mail or any of its attachments contains personal data, please be aware of data processing (particularly document management and archival policy) in accordance with Regulation (EU) 2016/679 of the European Parliament and of the Council on GDPR.</i></span></div>

**HOTOVO! Při otevření nového mailu jednoduše přepnete na identitu "External Communication" na rozbalovací liště FROM a tím připojíte podpis s logem. Jde to I v průběhu psaní emailu bez ztráty napsaného textu.** *DONE! When opening a new e-mail, you simply switch to the "External Communication" identity the FROM dropdown bar to attach a signature with the logo. It works even while writing an email without losing the written text.*

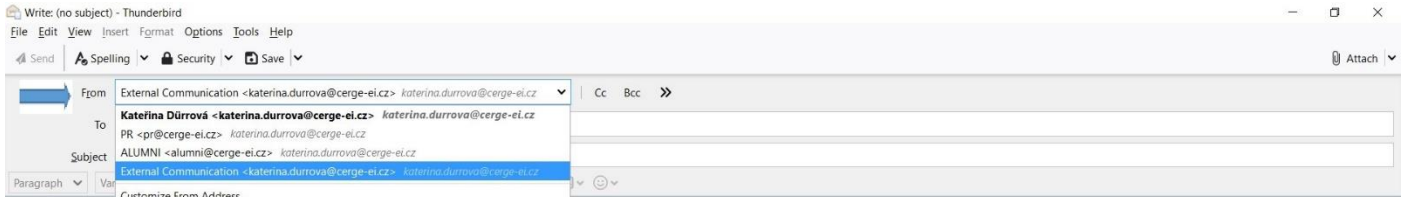

Kateřina Dürrová Event Manager | Development & PR Department CERGE-EI Politických vězňů 7, Praha 1<br>Czech Republic katerina.durrova@cerge-ei.cz +420 224 005 303  $+420602259353$ www.cerge-ei.cz

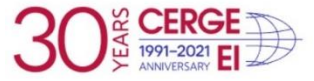

azují. Text této zprávy<br>ého ústavu AV ČR, v.v.i

**3. Pokud již máte více identit a používáte je pro externí komunikaci, je nutné je upravit jednu po druhé. Nejdříve běžte do volby MANAGE IDENTITIES.**

*In case you already have more identities and you use some for external communication, it is necessary to change them one by one. First, go to the MANAGE IDENTITIES option below.* 

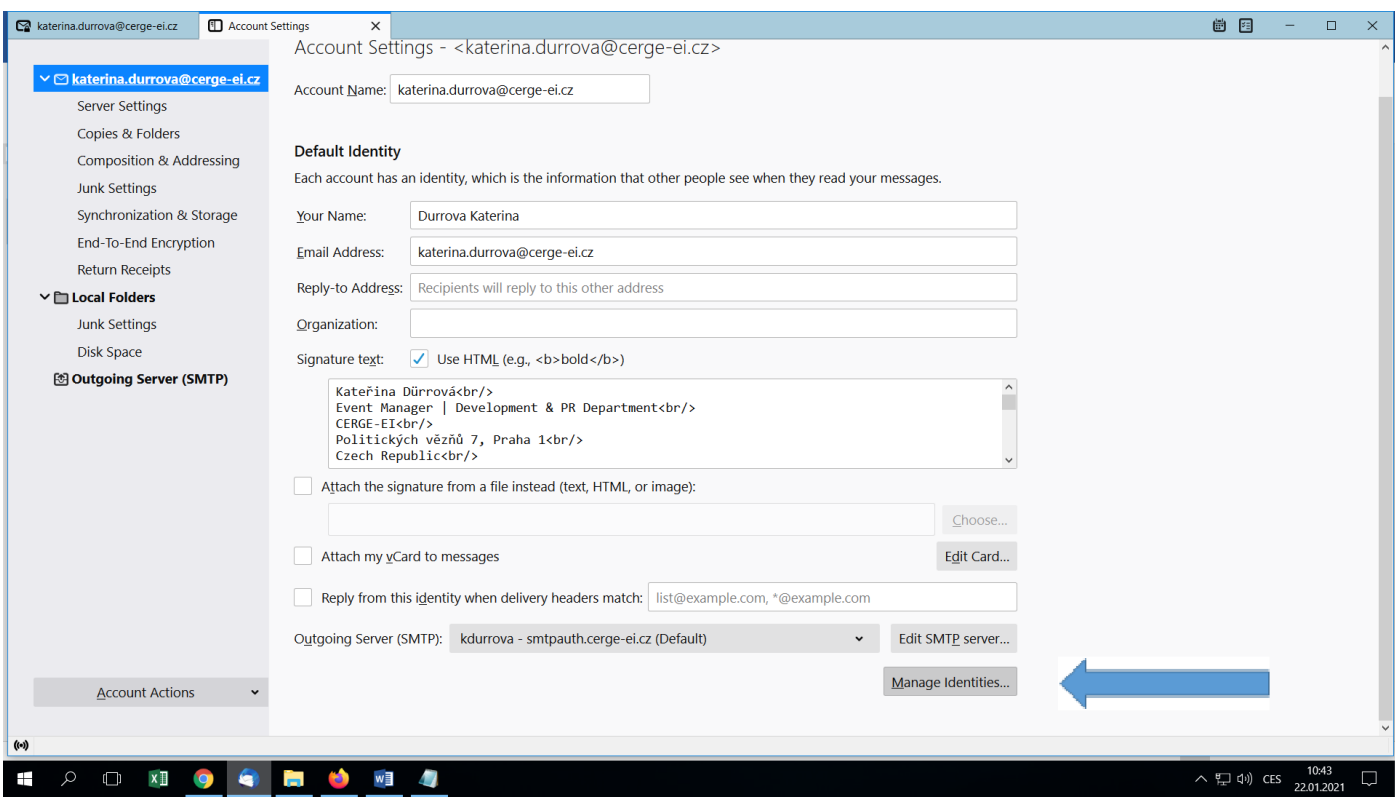

**Zde se Vám otevře seznam Vašich identit, kde je potřeba přes volbu EDIT upravit jednu po druhé.**  *This option will show you a list of identities you have set up already***,** *where you need to edit them one by one via the EDIT option.*

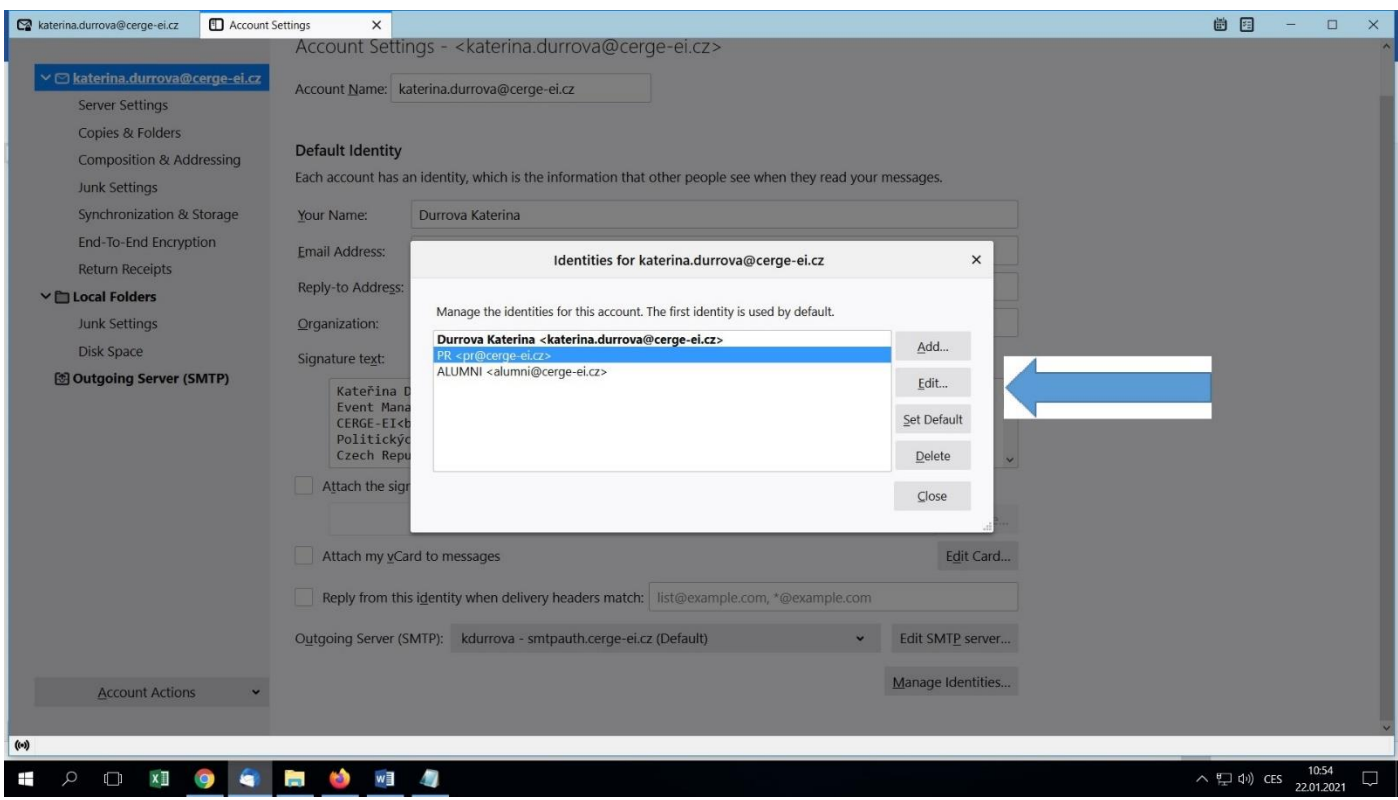

**Opět je to v poli SIGNATURE TEXT, kde pouze vloženíte místo starého textu HTML kód z bodu 2. Pozor, je nutné mít zaškrtnuté políčko Use HTML. Na závěr potvrdíte volbou OK a máte hotovo, postoupíte k další identitě.**

*Again, this is in the SIGNATURE TEXT field, where only the HTML code from point 2 is inserted instead of the old text. Note that the Use HTML check box must be selected. Finally, confirm the OK option and you are done. Proceed to the next identity.*

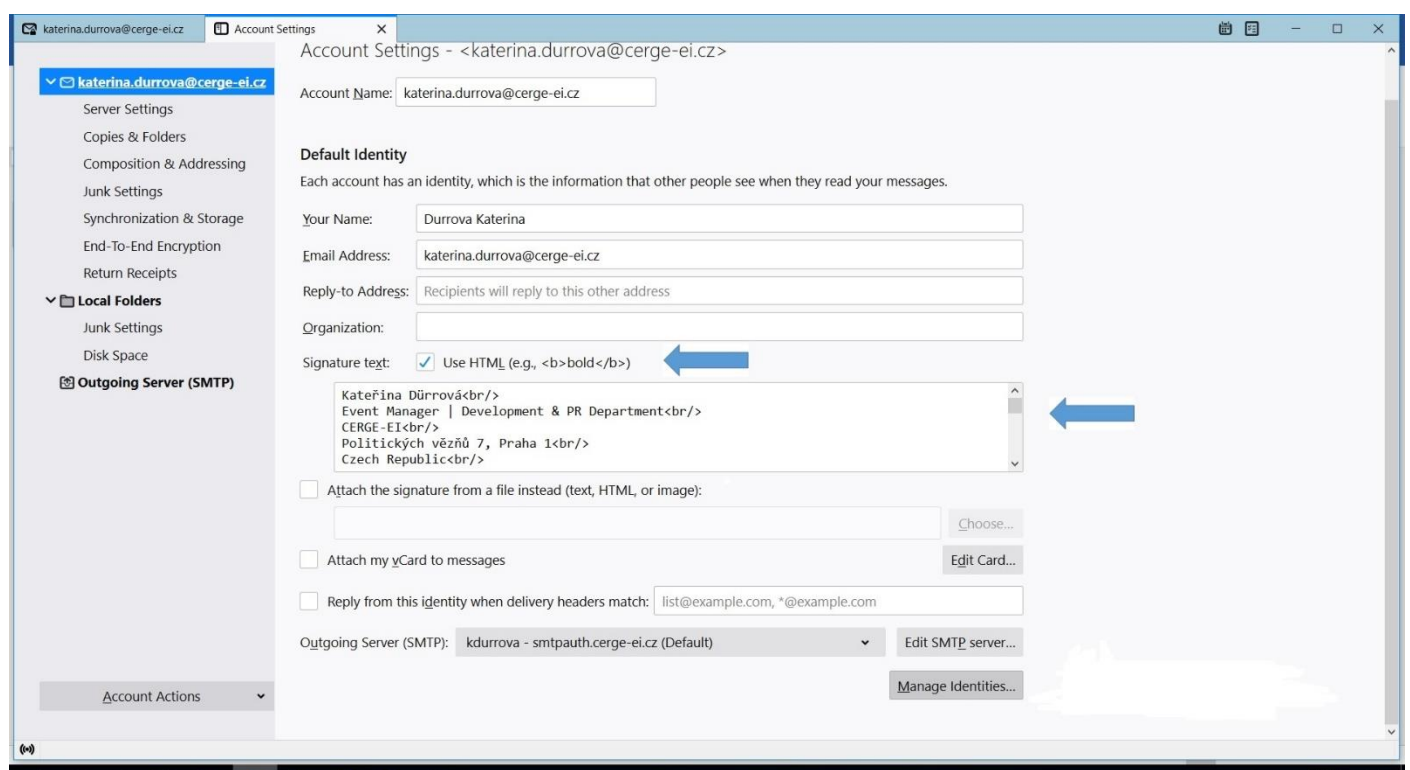

 $\wedge$   $\Box$   $\uparrow$   $\uparrow$   $\downarrow$  0) CES  $\frac{10^{243}}{22.01.2021}$